**VALA c# sous debian**

- Objet : compiler du c# sous linux
- Niveau requis : [débutant,](http://debian-facile.org/tag:debutant?do=showtag&tag=d%C3%A9butant) [avisé](http://debian-facile.org/tag:avise?do=showtag&tag=avis%C3%A9)
- Commentaires : Contexte d'utilisation du sujet du tuto.
- Débutant, à savoir : [Utiliser GNU/Linux en ligne de commande, tout commence là !.](http://debian-facile.org/doc:systeme:commandes:le_debianiste_qui_papillonne)  $\bullet$

SOURCES : [http://www.chicoree.fr/w/Premiers\\_pas\\_avec\\_Vala](http://www.chicoree.fr/w/Premiers_pas_avec_Vala)

## **Installation**

apt-get install valac libgtk-3-dev

# **Utilisation**

## **Créer un exécutable et le lancer**

```
cat > hello.vala << EOF
> /*
> Mon premier programme Vala
> */
> void main(string[] args) {
> stdout.printf("Hello, world!\n");
> }
> EOF
```
### **Visualiser les fichiers créés**

```
ls -l hello*
-rwxr-xr-x 1 hypathie hypathie 7593 déc. 8 05:22 hello
-rw-r--r-- 1 hypathie hypathie 103 déc. 8 05:21 hello.vala
```
- le code source : hello.vala
- l'exécutable : hello

#### **Lancer l'exécution**

./hello

Hello, world!

From: <http://debian-facile.org/> - **Documentation - Wiki**

Permanent link: **<http://debian-facile.org/utilisateurs:hypathie:tutos:vala-c>**

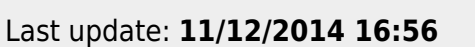

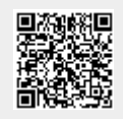